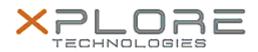

# Motion Computing Software Release Note

CLICK HERE TO DOWNLOAD THIS UPDATE

| Name                          | Motion HID Device Driver for Windows 7 |
|-------------------------------|----------------------------------------|
| File Name                     | HID_Installer_4.5.1.3.zip              |
| Release Date                  | June 14, 2013                          |
| This Version                  | 4.5.1.3                                |
| Replaces Version              | All previous versions                  |
| Intended Users                | Motion CL910 users                     |
| Intended Product              | Motion CL910 Tablet PCs ONLY           |
| File Size                     | 446 KB                                 |
| Supported<br>Operating System | Windows 7                              |
|                               |                                        |

#### Fixes in this Release

### What's New In This Release

• Adds support for volume buttons on CL910w.

#### Known Issues and Limitations

## Installation and Configuration Instructions

#### To install HID Device 4.5.1.3, perform the following steps:

- 1. Download the update and save to the directory location of your choice.
- 2. Unzip the file to a location on your local drive.
- 3. Double-click the installer (.exe file) and follow the prompts.

#### Licensing

•

•

Refer to your applicable end-user licensing agreement for usage terms.